# **Light Path Expressions**

- [Quick Introduction](#page-0-0)
	- <sup>o</sup> [LPE Tokens](#page-0-1)
		- $^{\circ}$  [In RIB](#page-1-0)
		- [Usage](#page-1-1)
		- <sup>o</sup> [Basic LPEs](#page-1-2)
		- <sup>o</sup> [Per-Lobe LPEs](#page-2-0)
		- [LPE Macro](#page-4-0)
		- <sup>o</sup> [LPE Groups](#page-4-1)
			- **[LPE Group Example RIB](#page-4-2)**
			- **[Predefined LPE Groups](#page-4-3)**
			- **[Advanced LPE Group Logic](#page-4-4)**
- [Light Groups](#page-5-0)
- [LPE Prefixes](#page-5-1)
- [User Defined Signals](#page-5-2)
	- [Examples](#page-5-3)

# <span id="page-0-0"></span>Quick Introduction

#### Unknown Attachment 2

In RenderMan, in addition to the [built-in AOVs,](https://rmanwiki.pixar.com/display/REN/Arbitrary+Output+Variables) light path expressions (LPEs), which are adopted from [Open Shading Language's Light Path Expression,](https://code.google.com/p/openshadinglanguage/wiki/LightPathExpressions) specify what light transport paths to output to a display channel. In other words, we don't have to modify the shaders or plugins to output a custom AOV that uses the LPE.

The setup is the same as an AOV except we use a light path expression instead of an AOV channel name. Additionally, we can group the outputs by light groups and/or by geometry set up by a lpegroup.

### <span id="page-0-1"></span>LPE Tokens

To better understand how an LPE is constructed, the below tokens are used to define interactions. For most users, the pre-built LPE are easily selected and [explained below](#page-1-2).

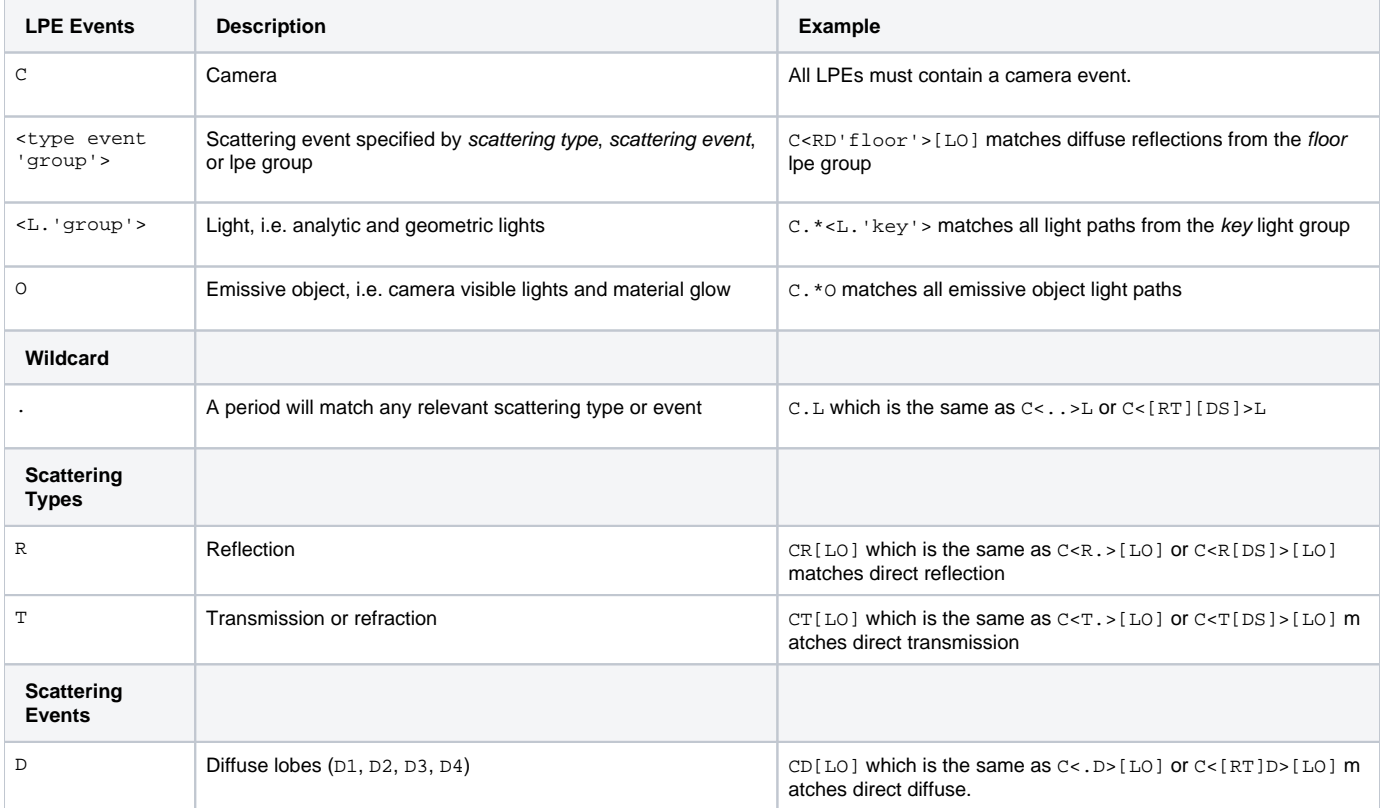

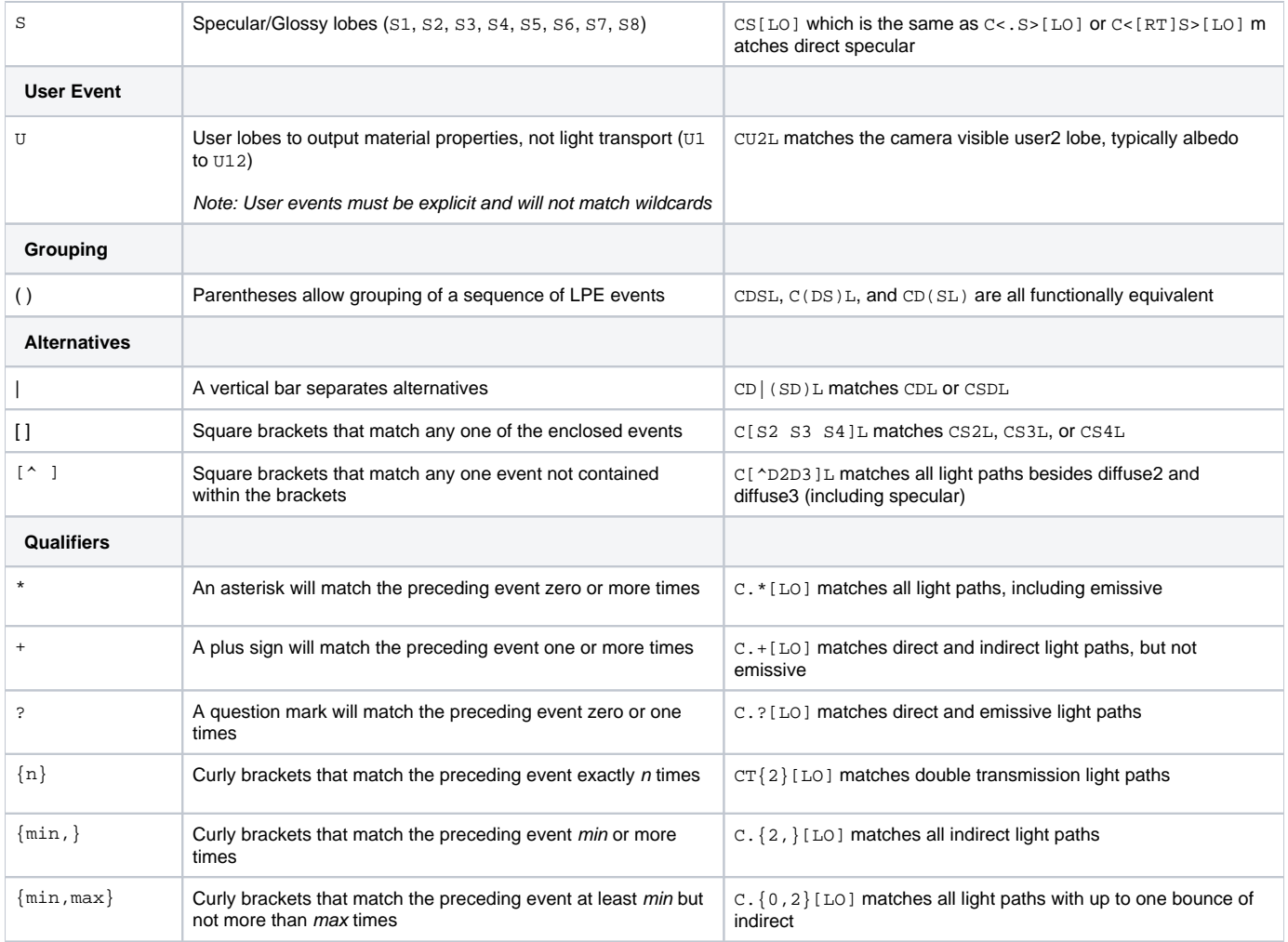

## <span id="page-1-0"></span>In RIB

To specify an LPE in RIB, reference a DisplayChannel in the Display. This is the most basic way to view what's being output.

DisplayChannel "color directDiffuse" "string source" ["color lpe:CD[<L.>O]"] Display "myRender.exr" "openexr" "directDiffuse"

## <span id="page-1-1"></span>Usage

LPE tokens are not necessarily the most artist-friendly things. For this reason, we provide a list of LPEs in our plugins that can be easily selected and output. We also provide options on how specific you want to be when it comes to output; from outputting all your direct or indirect interactions at once per type or outputting them per-lobe which provides greater control for advanced workflows.

### <span id="page-1-2"></span>Basic LPEs

For basic workflows, the following LPE are recommended. Note that we are specifying the DisplayChannel and a name (which can be most anything). Note that these LPE will collect the light interaction from different lobes of materials and store them in the same AOV. For example: reflections from the Glass Lobe in PxrSurface will be combined with other specular reflections in the direct and indirectSpecular AOVs. This can simplify the outputs.

Understand that emissive LPE results are a special case. In the materials provided it's referred to as ["Glow" or emission](https://rmanwiki.pixar.com/display/REN/Lighting). Light sources directly Λ visible to the camera are also output into this LPE. In the below example, the candle flames are using the glow lobe in PxrSurface.

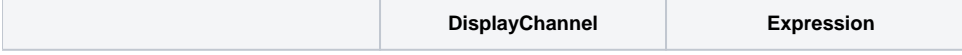

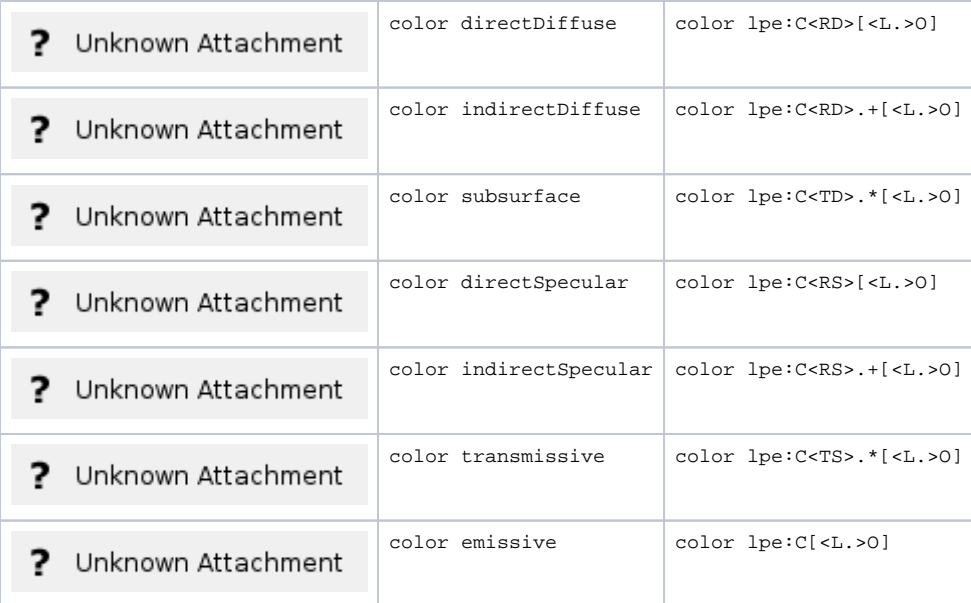

#### 2 Unknown Attachment

RenderMan Still Life by Dylan Sisson

## <span id="page-2-0"></span>Per-Lobe LPEs

Bxdf materials may have more than one diffuse or specular lobe which are summed for D and S, respectively. However, in some situations, it may be desirable to output a specific lobe separately.

For example, some [PxrSurface](https://rmanwiki.pixar.com/display/REN/PxrSurface) usage may involve the Clearcoat lobe. Normally this is summed under the s token. Routing this lobe to the S4 token will allow you to use S4 in your LPEs. These name-to-lobe mappings are controlled by render options. Up to 4 diffuse lobes and 8 specular lobes are available for LPEs. By default, S1 contains all unspecified specular lobes, so use any higher tokens such as S2 for explicit per-lobe LPEs. The standard lobe mappings are:

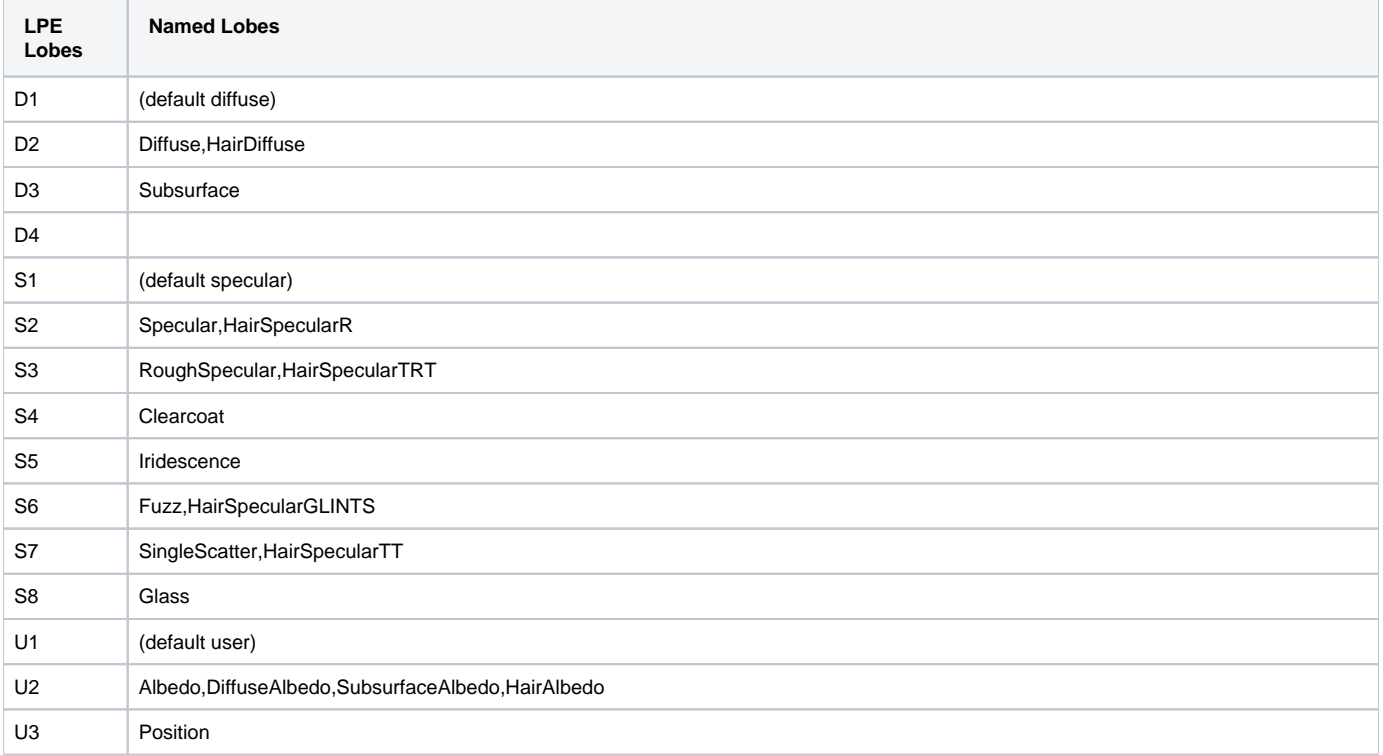

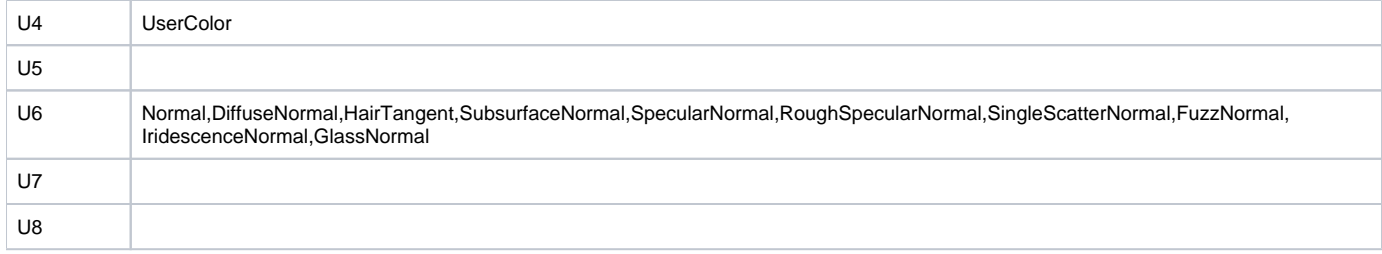

For advanced workflows that want to separate all scattering lobes into separate AOVs, the below LPE are provided. These capture the light interaction for each lobe, direct and indirect, and store them into separate AOVs. This is useful for tweaking individual effects at the cost of added AOVs and image output. The documentation for PxrMarschner and PxrSurface list these user lobes at the bottom of their page under an Advanced Rollout as it is for informational purposes and not actual operation.

Note that the emissive LPE is repeated below. For materials in RenderMan it's typically called Glow.

Δ

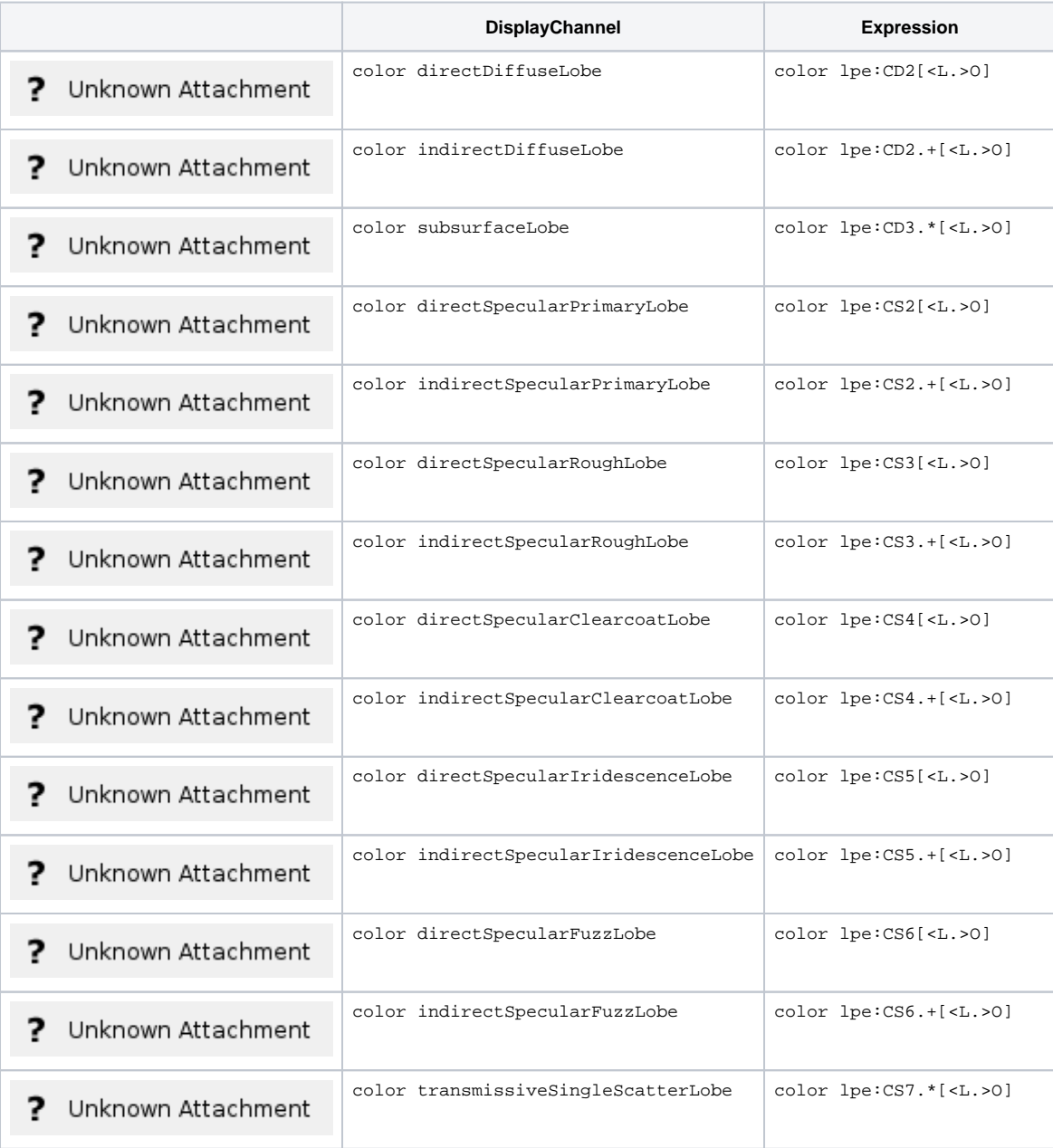

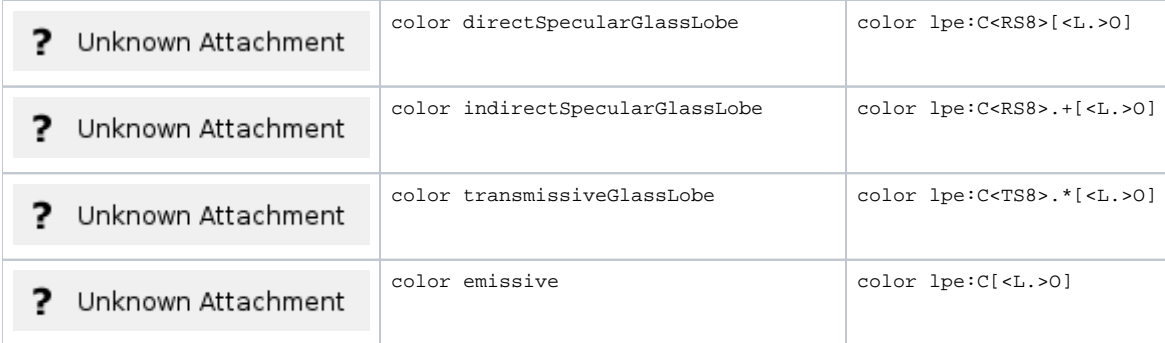

Caustics are not included in the built-in list because they overlap with indirectdiffuse lpe:C<RD>[DS]+[<L.>O] However, you can select caustics with the expression  $lpe:CDs+[0]$  Below you can find an example of the caustics LPE output, Indirect Diffuse, and the difference between them. Note that the Caustics LPE output doesn't capture indirect lighting from object to object, in this case the red cube. You can create the image on the far right with the indirect diffuse minus the caustic result using the following source:  $\text{lp:} \text{C}\text{R}\text{D}\text{D}$ [DS]\*[<L.>O]

> 2 Unknown Attachment

## <span id="page-4-0"></span>LPE Macro

If a custom LPE is useful for your shots, you can add your custom LPE by creating a macro in rendermn. ini file. The custom LPE will appear in the RenderMan for Maya (RfM) LPE list after relaunching Maya. For example:

/prman/lpe/macro/myDiffuse CD<L.> Δ It is important to use  $\langle L \rangle$  instead of only L so that it will be compatible with light groups. Otherwise, the renderer will output a warning. • The lpe: prefix will be automatically added to your macro's name when the file is parsed.

## <span id="page-4-1"></span>LPE Groups

An LPE group (lpegroup) allows us to specify which objects we want to use for an LPE channel. The attributes can be added in RenderMan plugins using the software's menu system such as PrmanObjectSettings in Katana.

#### <span id="page-4-2"></span>**LPE Group Example RIB**

```
Attribute "identifier" "string lpegroup" ["ground"]
DisplayChannel "varying color plane2Shadow" "string source" ["color lpe:shadows;C<..'ground'><L.>"]
```
#### <span id="page-4-3"></span>**Predefined LPE Groups**

For the built-in LPE such as shadowcollector, it assumes a predefined lpegroup named "collector". So for the objects that we want to collect shadow, we can simply name its lpegroup to "collector". Specifying  $1pe:shadowcollector will collect the shadow for these objects.$ 

This may be useful for creating [holdouts](https://rmanwiki.pixar.com/display/REN/Holdouts) using a manual workflow.

#### <span id="page-4-4"></span>**Advanced LPE Group Logic**

You can use the usual regular expression character classes syntax to define more complex LPEs by considering each lpegroup as a single token.

For instance, provided you are using lpegroups "foo" and "bar", you can define the following LPEs:

```
C<.D'foo'>L
C<.D[^'foo']>L
C<.D['foo''bar']>L
C<.D[^'foo''bar']>L
```
# <span id="page-5-0"></span>Light Groups

By default, LPEs retrieve the response to all lights in the scene. To limit the LPE to the contribution due to a single light or set of lights, assign each light to the group by setting the \_\_group parameter on each light to the same name.

For the short LPE name, suffix the name with '\_' followed by the light group name. For the long expression, place the light group name in single quotes inside the LPE.

For instance, say we have a light group named "key". The following are both valid LPEs:

```
DisplayChannel "varying color lpe:diffuse_key"
DisplayChannel "varying color lpe:CD<L.'key'>"
```
# <span id="page-5-1"></span>LPE Prefixes

- unoccluded returns unoccluded or unshadowed result.
- noclamp returns unclamped result.
- nothruput does not apply thruput (thruput is the accumulative albedo of the objects hit by rays).
- shadows returns collected shadows.
- holdouts returns only holdout light paths (light paths with one or more holdout events)
- overwrite instead of outputting the accumulated result, overwrite it. One example of using this is for the albedo output where we do not want an accumulated result.
- noinfinitecheck do not do any infinite check.

# <span id="page-5-2"></span>User Defined Signals

- U tokens specify a user defined signal. A Bxdf can output any user defined signal via the RixBXLobeWeights class. There are twelve of them, from U1 to U12. By default, all user defined signals are set to U1. More on this can be found in the Developer's Guide.
- If you have more than one user defined signal, it is important to direct each user defined signal to a different U token by setting them in rendermn .ini. Otherwise, all user defined signals that are assigned to the same U token will override each others!
- By default, U2 is set to the albedo output in the installed rendermn.ini:

/prman/lpe/user2 Albedo,DiffuseAlbedo,SubsurfaceAlbedo,HairAlbedo

#### <span id="page-5-3"></span>Examples

- In the documentation examples we often use <L.> in place of L. There's no functional difference.
- lpe:CD<L.> means camera with diffuse scattering event for light scattering type.
- lpe:CO means camera with emissive objection (since emissive does not need any light, there is no L).
- Using . in place of DS is shorthand, if you are using a User Lobe, you must specify U and cannot use the . shorthand